# Envío email certificado

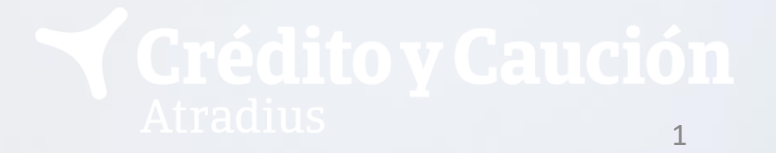

# **Envío email certificado con CyCAlerta**

Con CyCAlerta ahora tiene la posibilidad de **enviar notificaciones de impago a deudores a través de un email certificado** con un servicio de Tercero de Confianza (notario digital).

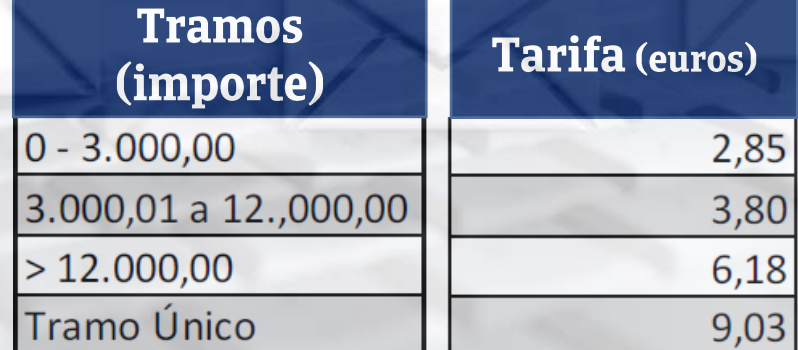

Estos gastos se verán incrementados en los impuestos aplicables (IVA, IGIC)

Recuerde que para dar de alta este servicio es necesaria la firma del suplemento correspondiente.

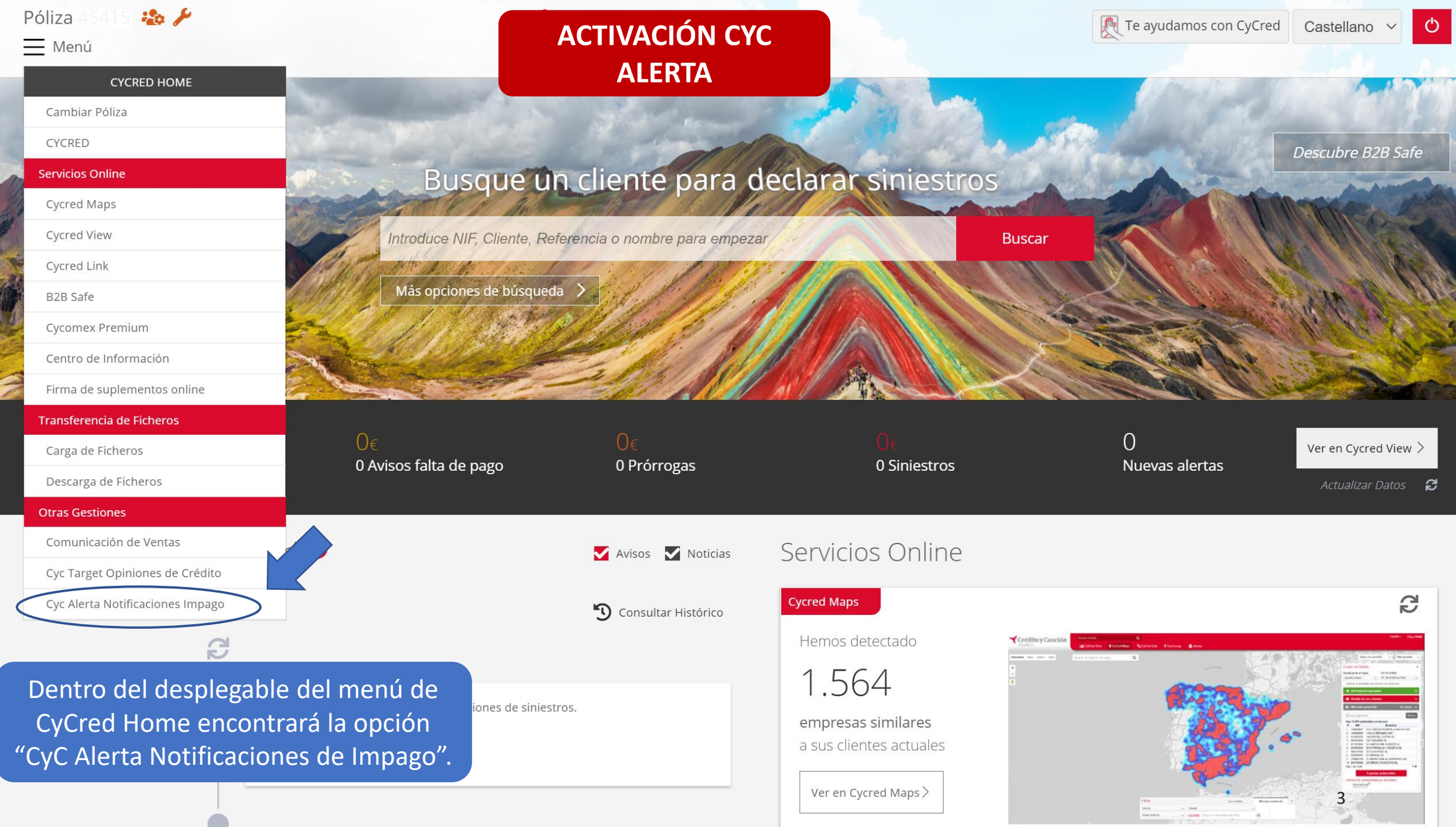

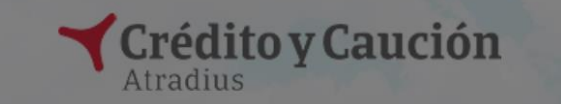

 $Q$   $\beta$ 

VAT

Servicio Notificación Impagos

Introduce NIF, Cliente, Referencia o nombre

N° Cliente CyC

 $31$ 

 ${\sf CIF}$ 

 $\times$ 

Desactivar Cycalerta a todos

Envio Cycalerta

 $\bullet$ 

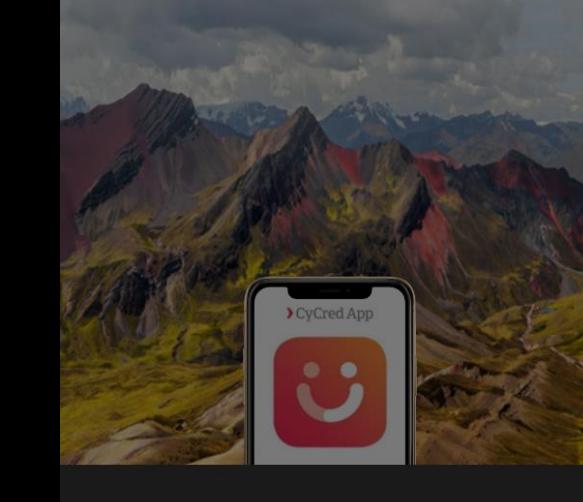

 $\overline{A}$ Añ.

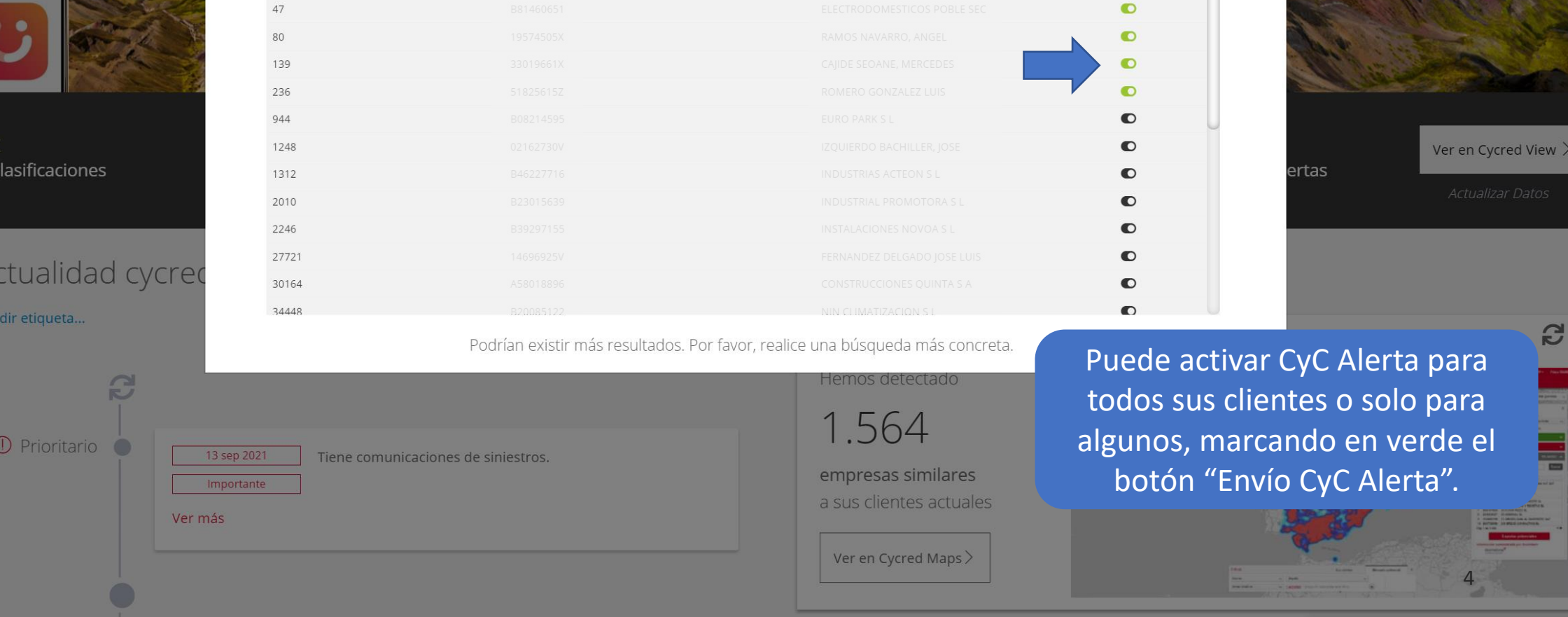

Activar Cycalerta a todos

Nombre

#### Póliza **ENVÍO CYC ALERTA A**  Castellano V  $=$  Menú **TRAVÉS DE CYCRED**Búsqueda Clientes  $\times$ > Más opciones de búsqueda Resultados Podrían existir más resultados. Por favor, realice una búsqueda más concreta. Cliente 80 e Cobertura **AFP** Prórrogas Siniestros **NIF**  $0.00 \in$  $0.00 \epsilon$ REFERENCIA FALSO Modificar Referencia Comunicar Solicitar Comunicar Comunicar **O** FRAY JUNIPERO SERRA 83 BAJO, VALENCIA (VALENCIA), ESPAÑA Gestionar Cancelar Cancelar  $C$ lianta  $207$ **e** Para proceder al envío de CyC Cobertura Alerta, busque el cliente en el Siniestros  $0.00 \in$ buscador de CyCred y clique en Añadir Referencia Solicitar Comunicar CERAMISTAS 5 BAJO, MADRID (MADRID), ESPAÑA "Comunicar" AFP. Gestionar View > Cliente 447 e Cobertura **AFP** Prórrogas **Siniestros**  $0.00 \epsilon$  $0,00 \in$ Añadir Referencia Solicitar Comunicar Comunicar Comunicar **P** GRAL MOLA 57 7 A ESC B, MADRID (MADRID), ESPAÑA Gestionar Cancelar Cancelar 5 Hemos detectado Crédito y Caución B

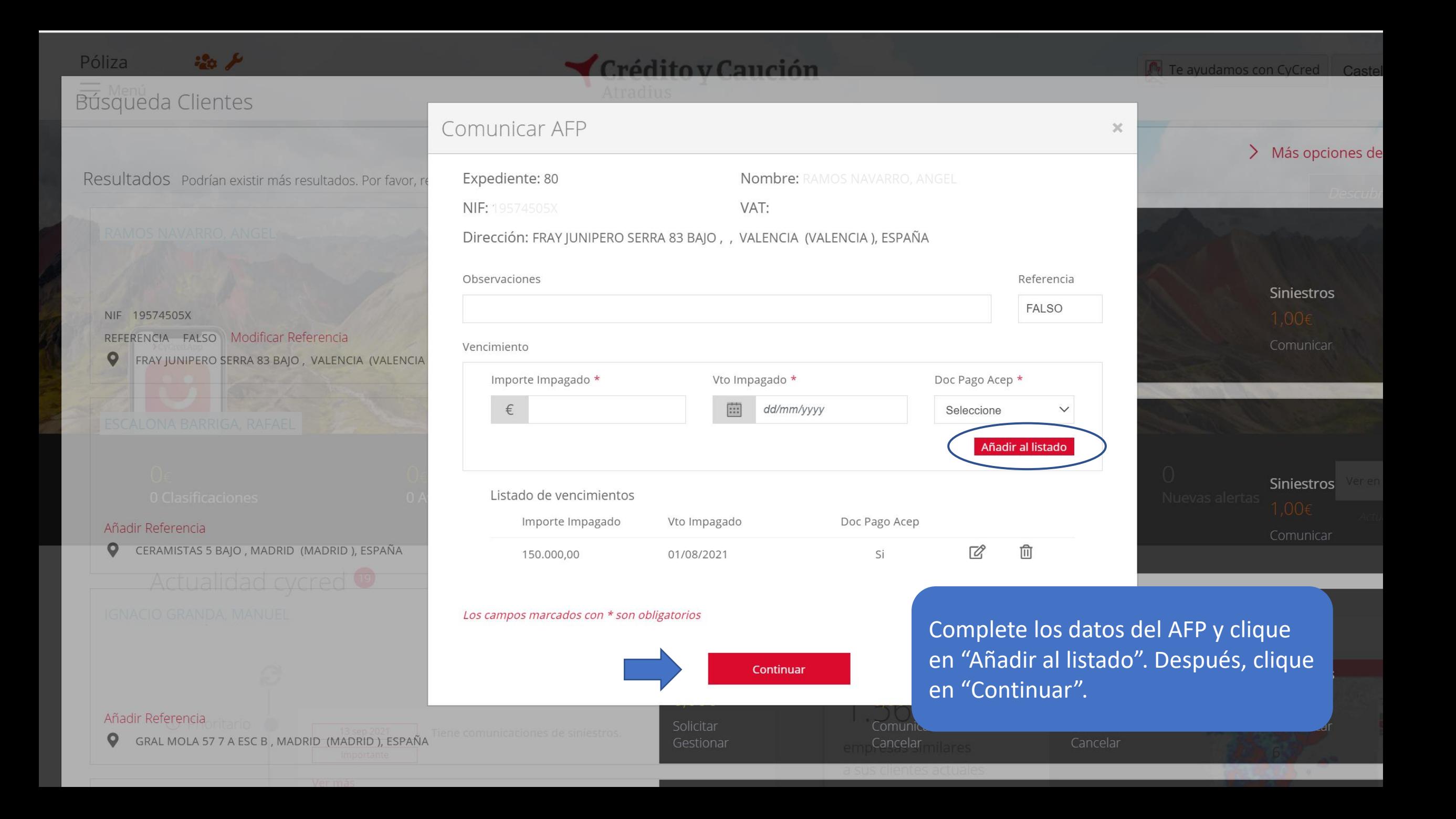

#### Póliza  $\mathcal{L}$

**NIF** 

 $\circ$ 

# Búsqueda Clientes

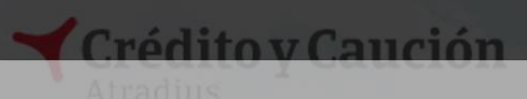

### The avudamos con CyCred Cast

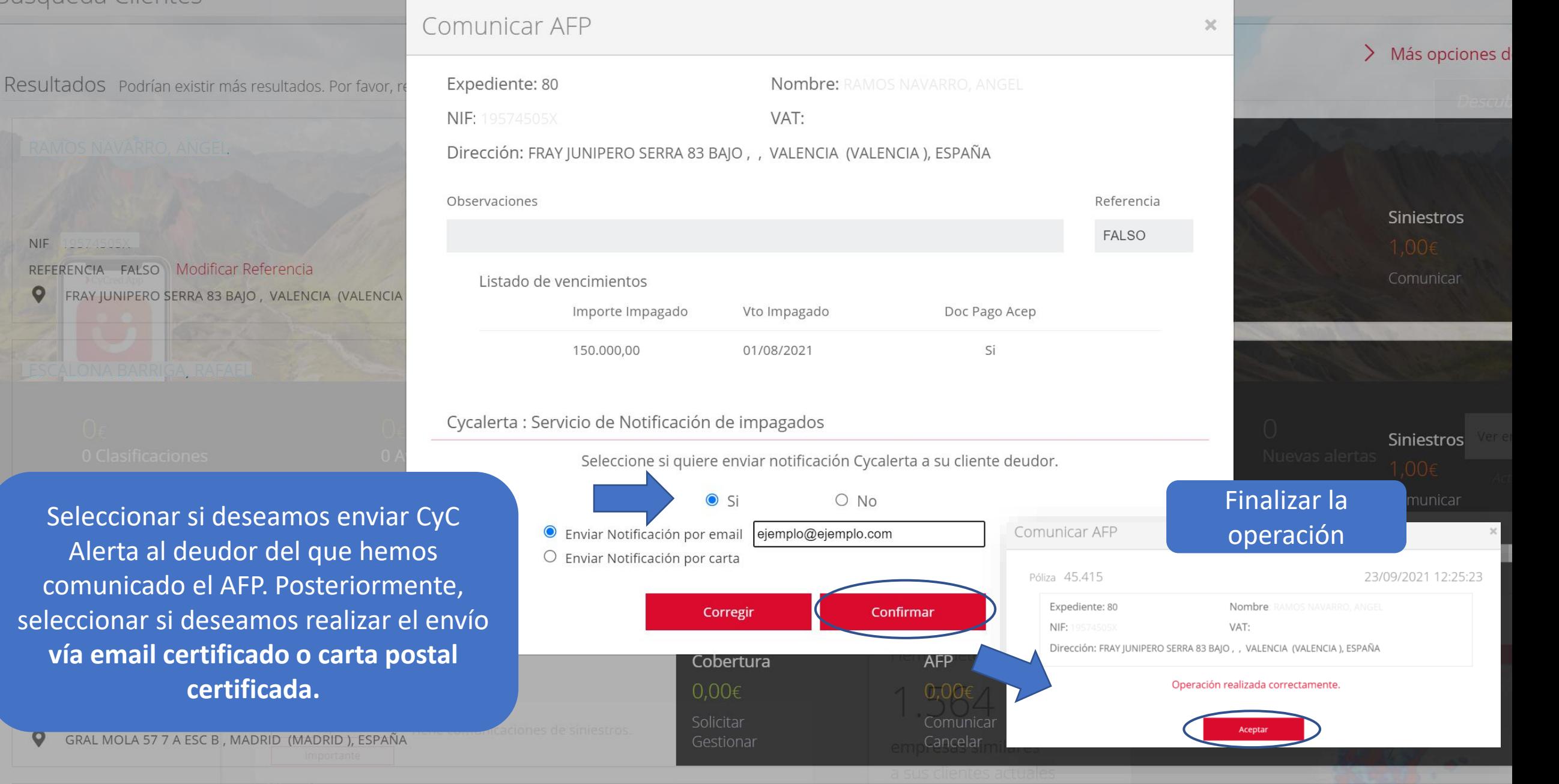

#### $\equiv$ **POLIZA:**

Minero - Metalúrgico

Expediente

Referencia

## **ENVÍO CYC ALERTA A TRAVÉS DE CRM**

**Example 19 FRAY JUNIPERO SERRA 83 BAJO Valencia Example 5 España** 

ncia de cobro

 $\odot$ 

Comunicar AFP

Automatizar AFP

 $\bullet$ 

## **COMUNICAR AVISO DE FALTA DE PAGO**

Indique las características de la factura impagada en su fecha de vencimiento

#### Vencimientos

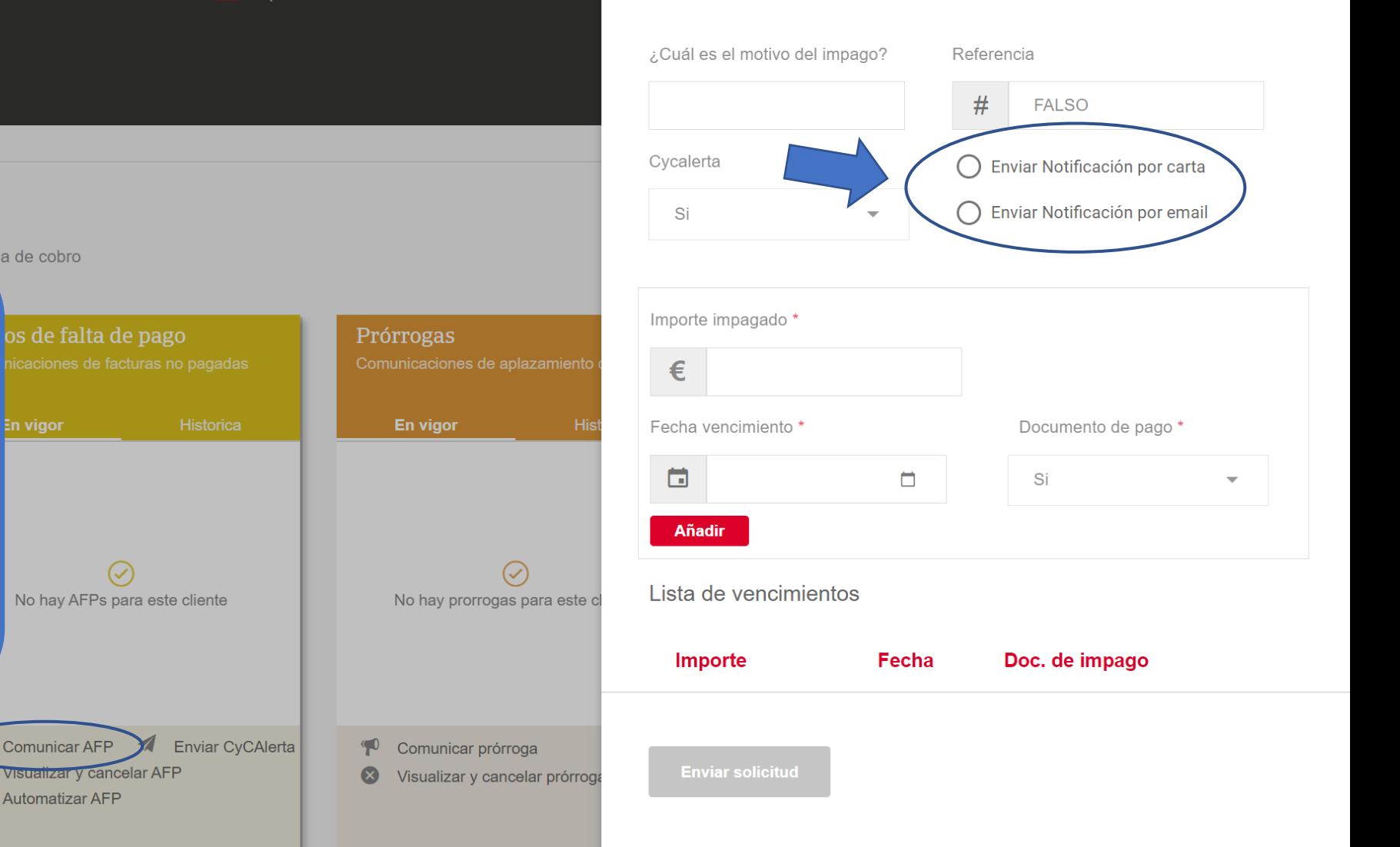

## **GESTIONE ESTE CLIENTE**

80

**FALSO** 

Acceder al CRM del cliente a través del buscador de CyCred (clicando directamente en el nombre del cliente). Dentro de la ficha de cliente, clicar en "Comunicar AFP" y rellenar los datos indicando si deseamos realizar el envío **vía email certificado o carta postal certificada.**

> Solicitar clasificación **E** Gestionar

#### POLIZA:  $\equiv$

Minero - Metalúrgico

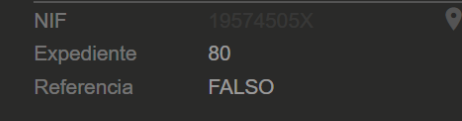

# **ENVÍO CYC ALERTA A TRAVÉS DE CRM**

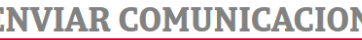

◯ Enviar Notificación por carta

**O** Enviar Notificación por email

ejemplo@ejemplo.com

**Enviar** 

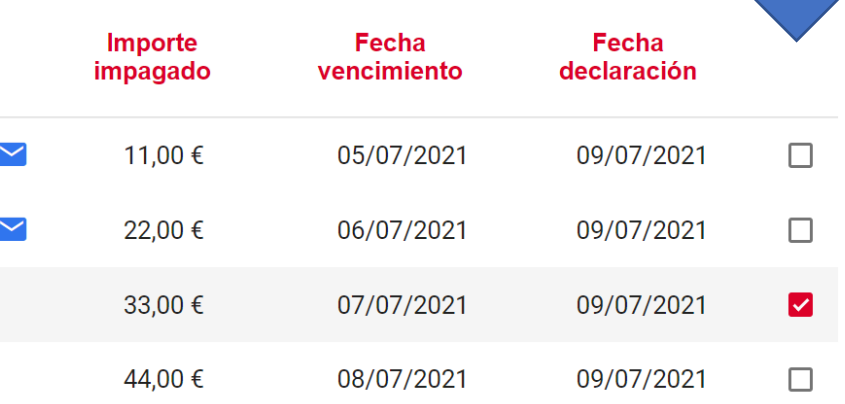

## **GESTIONE ESTE CLIENTE**

A través CRM también tenemos la posibilidad de enviar CyC Alerta sobre un AFP ya comunicado. Accedemos a la ficha de cliente y clicamos en "Enviar CyC Alerta". Seleccionamos el AFP deseado e indicamos si realizar el envío vía email certificado o carta postal certificada.

Solicitar clasificación

**E** Gestionar

ncia de cobro

FRAY JUNIPERO SERRA 83 BAJO Valencia **RAY** España

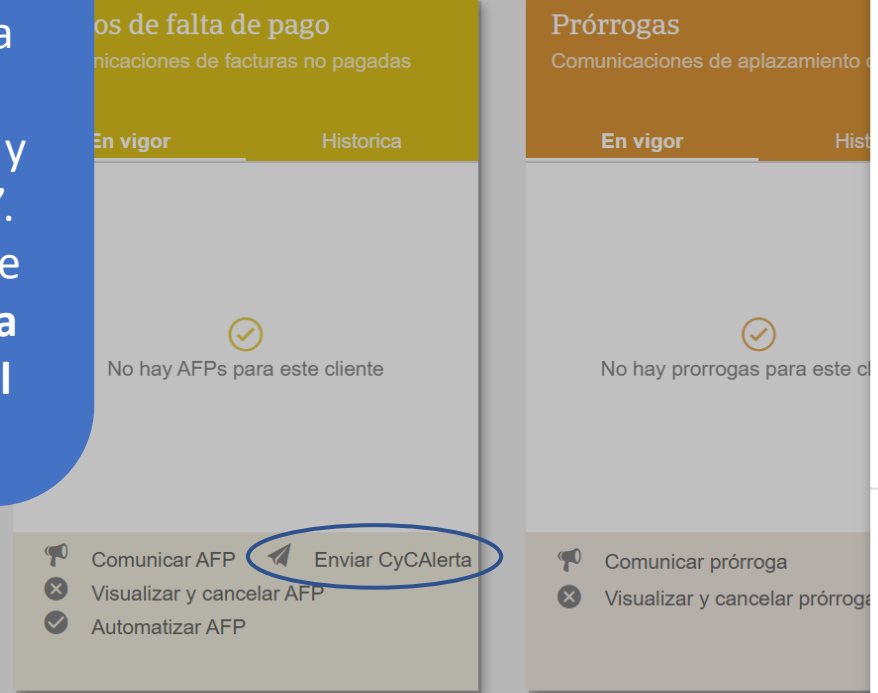

# **Ejemplo email certificado enviado con CyCAlerta**

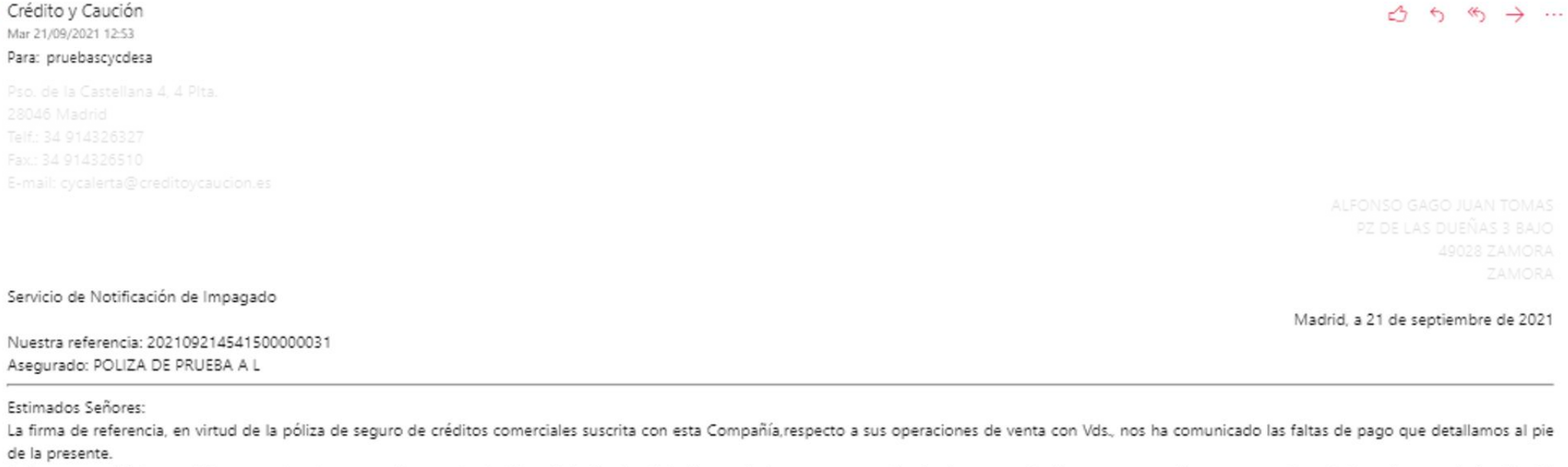

Así pues, nos dirigimos a Vds en nombre de nuestro Asegurado al objeto de indicarles dicho incumplimiento, para que efectúen las comprobaciones correspondientes y procedan a la inmediata regularización del importe adeudado, a cuyo objeto podrán ponerse en contacto directamente con POLIZA DE PRUEBA A L.

En caso de que ya hayan reqularizado esta situación, muchas gracias y agradeceremos tengan esta comunicación por no hecha. Atentamente.

> Atradius Crédito y Caución S.A. de Seguros y Reaseguros Grupo Atradius

#### Pie que se indica:

 $\alpha$ 

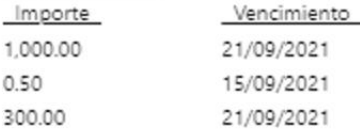

(\*NOTA: Por favor, no responda a este mensaje. Se trata de un envío automatizado con dirección de respuesta no atendida)